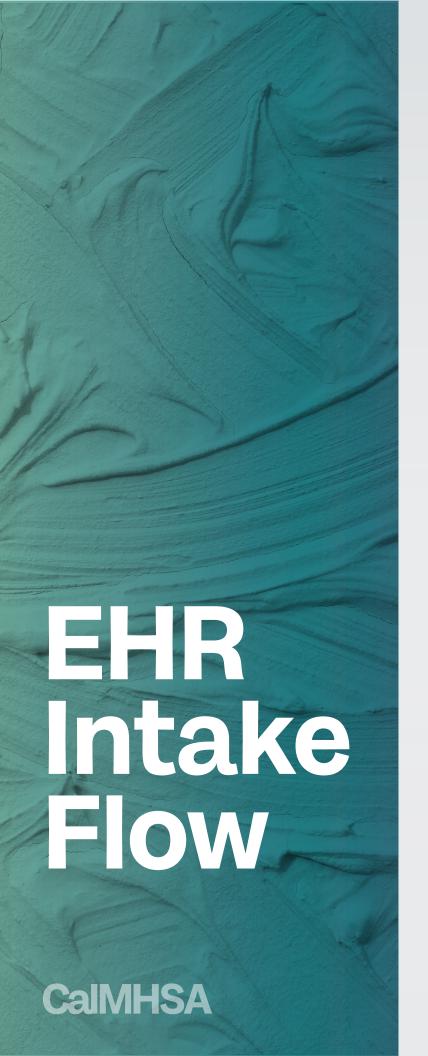

### Request

#### START SERVICES (NEW CLIENT)

- · Done in **Inquiry** screen
- · Verify Medi-Cal (Inquiry: Insurance tab)
- · Basic Demographics (client identifiers) (Inquiry: Demographics tab)
- · Create a client ID (Link/Create Client button)
- · Includes referring agency information if applicable

### Person is a Walk-In

#### **COMPLETE SCREENING TOOL**

- Enroll the client in an Access Program (Client Programs > New > Program Assignment Details)
- Required DHCS screenings (Adult Medi-Cal Screening Tool; Youth Medi-Cal Screening Tool; BQuIP—Brief Questionnaire for Initial Placement)
- Determines which system of care the client will be served by

# REQUEST ENROLLMENT IN THE PROGRAM THAT WILL DO THE ASSESSMENT

- Status in program enrollment is marked as "requested" (Client Programs > New > Program Assignment Details)
- IF the program you're requesting schedules their own assessment appointments (assigns assessment clinicians manually), create a "To-Do" for program manager to assign primary program staff to program (Client Flags). If scheduler can do this on their own, go skip this step and move to next.

# CLIENT ATTENDS APPOINTMENT: COMPLETE INTAKE

- Enroll the client in the assessing program (Client Programs > Program Assignment Details)
- Complete intake packets (links on Client Dashboard: Client Tracking widget)
- Complete legal forms/consents
- Complete full demographic data set, including Contacts, Aliases, PCP, etc.
- Complete CSI Demographics, CalOMS, etc.

# SCHEDULE AN ASSESSMENT APPOINTMENT

- Schedule an assessment appointment with the Requested program (Appointment Search > Service Details)
- If the client refuses any offered appointments, make sure to document this in the Appointment Search screen.

BILLING GETS FULL INSURANCE INFORMATION IF NECESSARY (COVERAGE)

## COMPLETE CLINICAL ASSESSMENT (CALAIM ASSESSMENT: CA ASAM)

- Determines what services client will receive
- Document any services done during clinical assessment process (Service Note)

### **COMPLETE DIAGNOSIS**

- Done in **Diagnosis document**
- May need to do a preliminary diagnosis if assessment takes longer than 1 session

#### REFER TO MCP

- Complete NOABD
- Document referral (Client Information: External Referral tab)

### PROVIDE SERVICES

- Complete Service Notes
- If needed, request enrollment in additional programs (Client Programs > New > Program Assignment Details). NOTE: you will only be able to add programs you are associated with. For those you're not,

an Admin will have to do it for you.

### **CLOSE REQUEST**

### (NO SERVICES NECESSARY)

- Complete NOABD
- Document any referrals given (e.g. Housing, Social Services, Food Bank, etc.) (Client Information: External Referral tab)
- Close to the assessment program (Client Programs > Program Assignment Details)